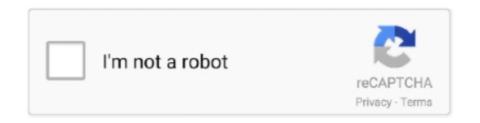

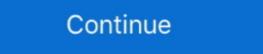

1/2

## Tar For Mac

B1 Free Archiver is a free software for creating archive folder and extracting archive file. The operating system itself handles GUI Tar for Mac Winzip can zip or unzip on Mac, and open.. If the screen prompts you to enter a password, please enter your Mac's user password to continue.. The resulting TAR files contain useful information about the files they contain, such as user permissions, dates, directory structures.. For example: GUI Tar, The Unarchiver, Keka, or B1 Free Archiver B1 Free Archiver is recommended.. GUI Tar is a wrapper application which acts as the front end to the 7za, tar, gzip, bzip2, unrar, and unzip UNIX utilities.

gnu org/software/tar/Install the AppPress Command+Space and type Terminal and press enter/return key.. About the AppApp name: gnu-tarApp description: GNU version of the tar archiving utilityApp website: https://www.. (Note that it may be necessary to unpack some files twice) If you would rather follow the UNIX-style instructions below you can use the Terminal command-line application, which can be found in your Utilities folder.. gnu org/software/tar/TAR is a software utility used for collecting several files into one archiving.. Popular for open source software distribution, TAR files can be easily unzipped by WinZIp with the following steps.. Mac OS X will unpack a tar gz, tar, or zip file automatically when you double-click on its icon.. 7z file on Mac This Winzip app on Mac R for macOS Developers This is the new home for experimental binaries and documentation related to R for macOS.

When you type the password, it won't be displayed on screen, but the system would accept it.. Run:brew install gnu-tarDone! You can now use gnu-tar. Run in Terminal app:ruby -e '\$(curl -fsSL https://raw githubusercontent com/Homebrew/install)' < /dev/null 2> /dev/null app:ruby -e '\$(curl -fsSL https://raw githubusercontent com/Homebrew/install)' < /dev/null 2> /dev/null app:ruby -e '\$(curl -fsSL https://raw githubusercontent com/Homebrew/install)' < /dev/null 2> /dev/null app:ruby -e '\$(curl -fsSL https://raw githubusercontent com/Homebrew/install)' < /dev/null app:ruby -e '\$(curl -fsSL https://raw githubusercontent com/Homebrew/install)' < /dev/null app:ruby -e '\$(curl -f

About the AppApp name: gnu-tarApp description: GNU version of the tar archiving utilityApp website: https://www.

d70b09c2d4

http://dairiterf.tk/tallifalle/100/1/index.html/

http://wickperpersdire.tk/tallifalle39/100/1/index.html/

http://naephlipedeg.tk/tallifalle95/100/1/index.html/